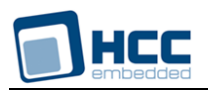

# **Telnet Server Technical Reference**

Interniche Legacy Document

Version 1.00

**Date:** 05-May-2017 16:54

All rights reserved. This document and the associated software are the sole property of HCC Embedded. Reproduction or duplication by any means of any portion of this document without the prior written consent of HCC Embedded is expressly forbidden.

HCC Embedded reserves the right to make changes to this document and to the related software at any time and without notice. The information in this document has been carefully checked for its accuracy; however, HCC Embedded makes no warranty relating to the correctness of this document.

# **Table of Contents**

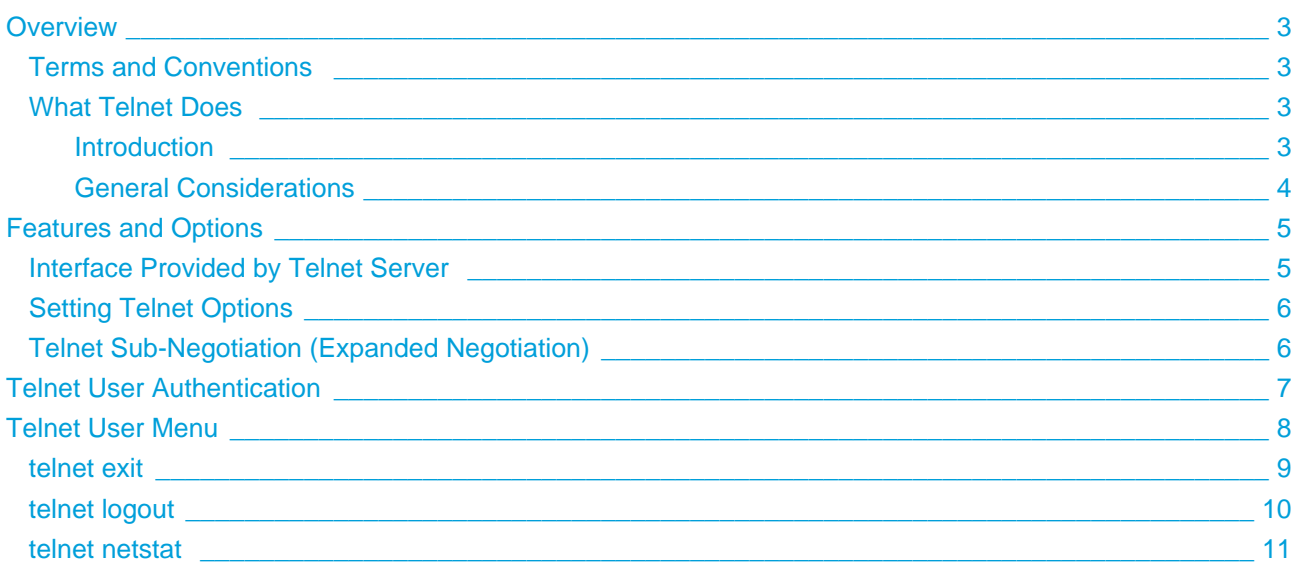

# <span id="page-2-0"></span>**1 Overview**

This Technical reference is provided with InterNiche's Telnet Server software . The purpose of this document is to provide enough information so that a moderately experienced "C" programmer with a reasonable understanding of TCP/IP protocols can port the InterNiche's Telnet Server software to a new environment.

If the Telnet code was delivered as part of an InterNiche TCP/IP stack, there is little or nothing to do - the Telnet layers were compiled, linked and tested with the IP stack. This manual is intended primarily as an aid to programmers porting InterNiche's Telnet Server software.

## <span id="page-2-1"></span>**1.1 Terms and Conventions**

In this document, the term "stack", when used without other qualification, means the TCP/IP and related code as ported to an embedded system. "System" refers to your embedded system. "Sockets" refers to the TCP API developed for UNIX at U.C. Berkeley. A "porting engineer" refers to the engineer who is porting the Telnet code. An "end user" refers to the person who ultimately ends up using the engineer's product. "FCS" is an acronym for "First Customer Ship", the point in the software development cycle when the product is declared ready to ship. A "packet" is a sequence of bytes sent on network hardware, also known as a "frame" or a datagram".

Names of files, C structures and C routines are displayed as follows:  $c_{\text{routine}}($ .

Small samples of source code from C programs is displayed in these boxes:

```
/* C source file - yet another hello program. */
main()
{
    printf("hello world.\n");
}
```
## <span id="page-2-2"></span>**1.2 What Telnet Does**

#### <span id="page-2-3"></span>**Introduction**

Telnet is a protocol based on a TCP (Transmission Control Protocol) connection. It is used to transmit data interspersed with Telnet control information. The original Telnet protocol specification can be found in RFC 854.

The purpose of the Telnet protocol is to provide a fairly general, bi-directional, eight-bit byte oriented communications facility. Its primary goal is to allow a standard method of interfacing terminal devices and terminal-oriented processes to each other. It is envisioned that the protocol may also be used for terminalterminal communications ( "linking" ) and process-process communication (distributed computing).

#### <span id="page-3-0"></span>**General Considerations**

The Telnet protocol is built upon three main ideas: first, the concept of "Network Virtual Terminal"; second, the principle of negotiated options; and third, a symmetric view of terminals and processes.

When a Telnet connection is first established, each end is assumed to originate and terminate at a "Network Virtual Terminal", or NVT. An NVT is an imaginary device which provides a standard, network-wide, intermediate representation of a canonical terminal. This eliminates the need for "server" and "user" hosts to keep information about the characteristics of each other's terminals and terminal handling conventions.

The principle of negotiated options takes cognizance of the fact that many hosts will wish to provide additional services over and above those available within an NVT. Independent of, but structured within the Telnet protocol are various "options" that will be sanctioned and may be used to allow a user and server to agree to use a more elaborate set of conventions for their Telnet connection. The symmetry of the negotiation syntax can potentially lead to non-terminating acknowledgment loops. The Telnet standard has certain rules to avoid such loops.

# <span id="page-4-0"></span>**2 Features and Options**

Following is a description of all the #define options available for Telnet.

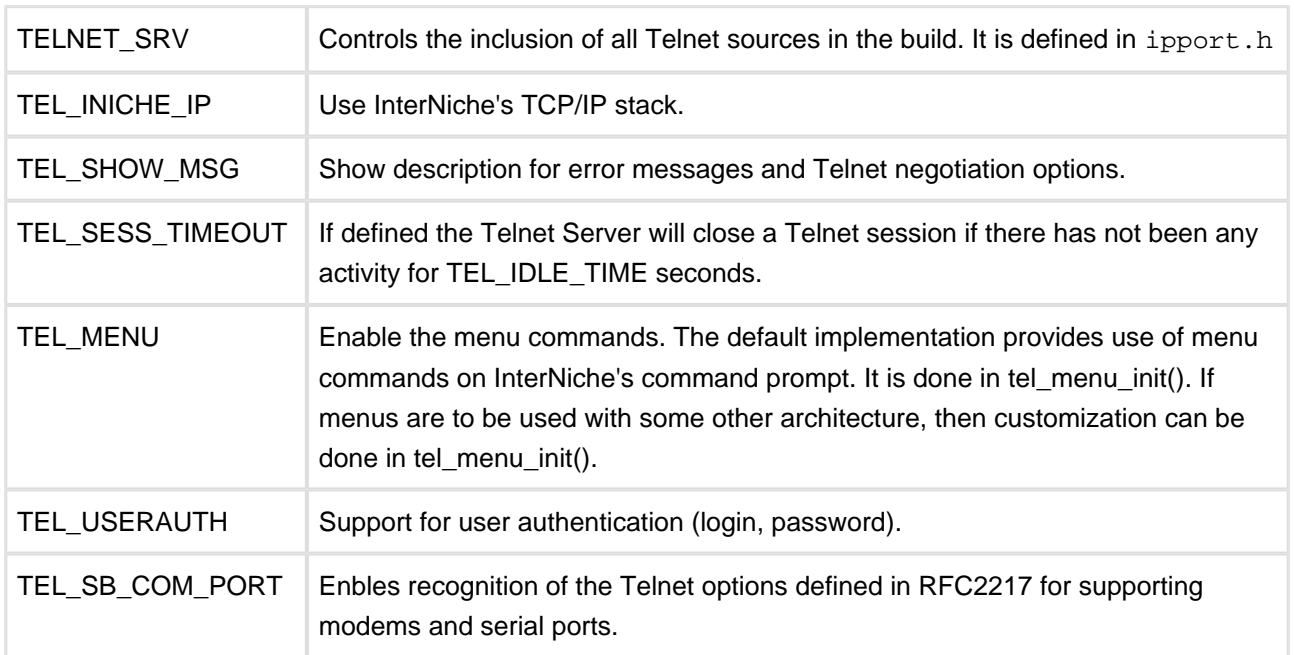

## <span id="page-4-1"></span>**2.1 Interface Provided by Telnet Server**

When a Telnet session is established, the Telnet Server creates a GIO context through which the server can communicate with the Telnet client. The Telnet Server with NicheStack extends the console menu commands to Telnet. When a Telnet client connects to the Server, it will be connected to an interactive session through which the user can enter and execute commands.

To illustrate this, consider the following senario:

- 1. When a new Telnet session is opened, the Telnet Server sends a welcome message and a prompt.
- 2. It processes characters from the client until a complete command has been entered (that is, when the user presses the <Enter> key).
- 3. It then calls tel\_exec\_cmd() to execute the command. For InterNiche's TCP/IP, tel\_exec\_cmd() maps to cli\_command().

At the heart of this mechanism is the GIO Context, which is described in the NicheStack Technical Reference Manual. One such structure is used for each Telnet session. Here is how the information flows:

- 1. Telnet Client completes typing a command.
- 2. Telnet Server, when processing the corresponding session, finds that a complete command has been entered. So it calls cli\_command() with a pointer to the session's CLI context which in turn includes the GIO Context.
- 3. cli\_command() calls the appropriate function (example: tel\_show\_stats) with the GIO pointer
- 4. Using the GIO structure, tel\_show\_stats() sends all its output to the Telnet Client.

To provide an alternate menu interface via the Telnet Server, the following changes would be required:

- 1. tel\_exec\_cmd() should be mapped to a function which processes menu commands.
- 2. All of the functions hooked to a menu should use the GIO structure in combination with gio\_printf() to output to the Telnet Client.

## <span id="page-5-0"></span>**2.2 Setting Telnet Options**

When a new Telnet connection is established, the Telnet Server negotiates for certain options with the Telnet Client. InterNiche's Telnet Server supports a few of them like echo and suppress Go Ahead. To support a new option, the following needs to be done.

- 1. For example if you want to enter support for status option: Add an extra member to the structure TelOptionList (end of list). Namely struct TelnetOption status.
- 2. Add the default values for this option to global array tel\_opt\_list.

The following things will now happen automatically.

- 1. When a new Telnet session is established, it starts with default values of all the options. It negotiates the options and the values are set appropriately.
- 2. If during a Telnet session, the Telnet Client renegotiates an option, then the values of that option are properly updated.

Using the above, you can implement the processing related to this option.

#### <span id="page-5-1"></span>**2.3 Telnet Sub-Negotiation (Expanded Negotiation)**

If some particular option requires a richer negotiation structure, it can perform sub-negotiation. InterNiche's Telnet Server provides an entry point for such needs. So if sub-negotiation is desired for an option, then the changes can be done in tel\_proc\_subcmd(). The comport options, enabled via TEL\_SB\_COM\_PORT, are an example of how to do sub-negotiation processing.

# <span id="page-6-0"></span>**3 Telnet User Authentication**

InterNiche's Telnet Server provides the option of user authentication. It works as follows:

- 1. A call is made to change\_usrtab() to add a Telnet username and password entry to the user table.
- 2. When a new Telnet session is initiated, the user is asked for login and password.
- 3. The TEL\_CHECK\_PERMIT() function is called to verify them. If they are correct, a normal Telnet session is started. If they are incorrect, the user is asked to re-enter the login and password strings.
- 4. Telnet Server allows TEL\_MAX\_LOGIN\_TRIES (5 by default) tries. After TEL\_MAX\_LOGIN\_TRIES, the Telnet connection is closed.

In NicheStack, TEL\_CHECK\_PERMIT maps to the check\_permit() function. The change\_usrtab() and check\_permit() functions are implemented in misclib/userpass.c.

Alternatively, if INCLUDE\_CLI is defined, entries can be added to the user table by an init-time script that contains a "user" command. For example:

user -a -u guest -p guest -m telnet

# <span id="page-7-0"></span>**4 Telnet User Menu**

The Telnet Server comes with portable C code to implement a few simple diagnostic commands on a command line interface. The commands can be invaluable both during debugging of the server and to the end user during configuration and runtime. If you do not implement these menu commands as provided, we strongly suggest that some alternative method (i.e. a GUI) be provided to the end user for accessing the same data.

The menu commands are summarized below:

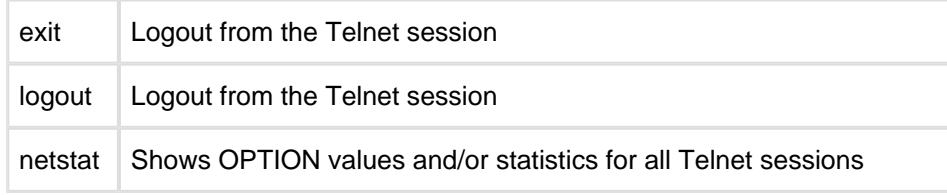

### <span id="page-8-0"></span>**4.1 telnet exit**

Command exit

exit - Terminate a Telnet session

Syntax

exit

Parameters

none

Description

This command terminates a Telnet session.

Notes/Status

- The exit and logout commands are functionally equivalent.
- This command is only valid within a Telnet session.

Location

This command is provided by the Telnet module when TELNET\_SVR is defined.

## <span id="page-9-0"></span>**4.2 telnet logout**

Command logout

logout - Terminate a Telnet session

Syntax

logout

Parameters

none

Description

This command terminates a Telnet session.

Notes/Status

- The exit and logout commands are functionally equivalent.
- This command is only valid within a Telnet session.

Location

This command is provided by the Telnet module when TELNET\_SVR is defined.

### <span id="page-10-0"></span>**4.3 telnet netstat**

Command netstats

netstat - Display Telnet options and/or statistics

#### Syntax

```
netstat [-o] [-s]
```
#### Parameters

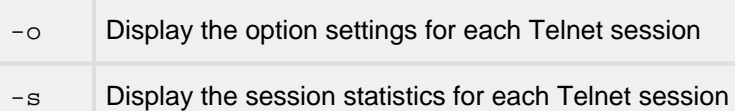

#### **Description**

This command displays information about each open Telnet session. If '-o' is specified, the state of the negotiated options are displayed. If  $-$ s' is specified, session statistics are displayed. Specifying no parameters is equivalent to '-o -s'.

Notes/Status

If no parameters are specified, both options and statistics are displayed.

#### Location

This command is provided by the Telnet module when TELNET\_SVR is defined.